## 項目語句の変更

1) 「項目語句変更」①をクリックすると②画面が表示されます。(取り止める場合は再度①をクリック)

2) 語句を変更する箇所3をクリックして4に新たな語句を入力後「実行」5をクリックします。

(例では、明石市市民会館が姫路市民会館に変更されます。ここでの見積書題目は見積書作成時の正式な語句等とは別のものです)

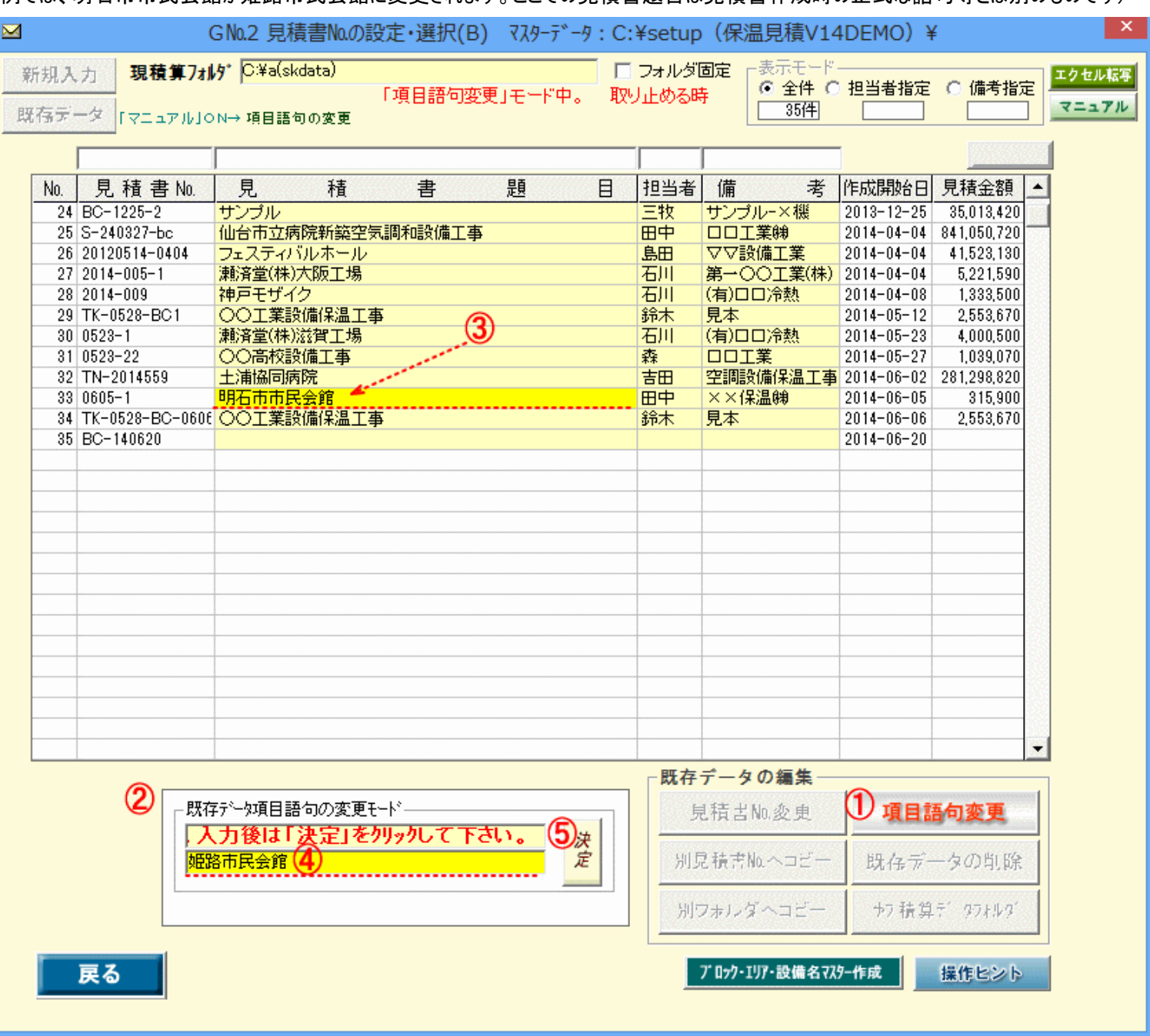